# Wissenschaftlicher Taschenrechner HP 35s Kurzübersicht

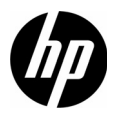

Ausgabe 1 HP Teilenummer: F2215-90202

#### Rechtliche Hinweise

Dieses Handbuch sowie die darin enthaltenen Beispiele werden in der vorliegenden Form zur Verfügung gestellt und können ohne Vorankündigung geändert werden. Hewlett-Packard Company übernimmt keine Haftung für den Inhalt dieses Handbuchs, einschließlich, ohne jedoch darauf beschränkt zu sein, stillschweigender Garantien bezüglich der handelsüblichen Qualität, der Nichtverletzung von Rechten Dritter sowie der Eignung für einen bestimmten Zweck. HP haftet nicht für technische oder redaktionelle Fehler oder Auslassungen im vorliegenden Dokument.

Hewlett-Packard Company haftet nicht für Fehler oder für beiläufig entstandene Schäden oder Folgeschäden, die in Verbindung mit der Bereitstellung, der Leistung oder der Verwendung des vorliegenden Handbuchs oder der darin enthaltenen Beispiele erwachsen.

Copyright © 2008 Hewlett-Packard Development Company, L.P.

Die Vervielfältigung, Adaptation oder Übersetzung dieses Handbuchs ist ohne die vorherige schriftliche Genehmigung von Hewlett-Packard Company verboten, es sei denn, sie ist nach geltendem Urheberrecht zulässig.

Hewlett-Packard Company

16399 West Bernardo Drive San Diego, CA 92127-1899 USA Druckhistorie Ausgabe 1, Version 4, Copyright Dezember 2008

# Inhalt

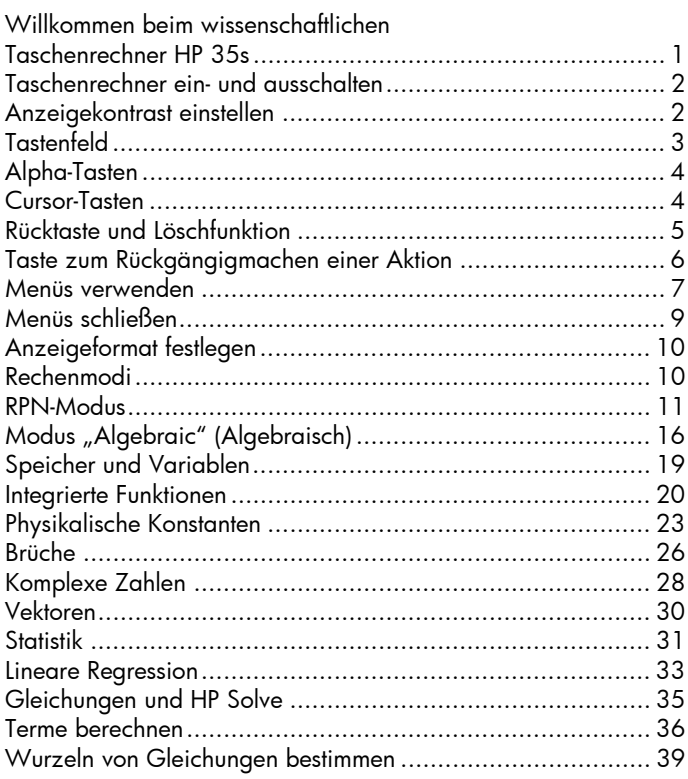

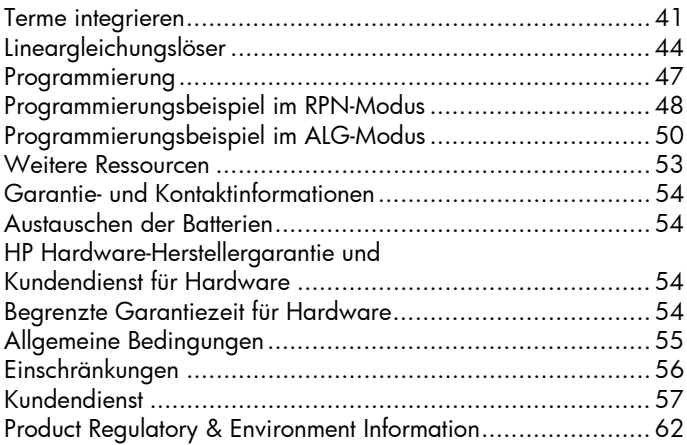

# 1 Erste Schritte

#### <span id="page-4-0"></span>Willkommen beim wissenschaftlichen Taschenrechner HP 35s

Das vorliegende Handbuch ist eine Ergänzung zum Benutzerhandbuch für den wissenschaftlichen Taschenrechner HP 35s und enthält grundlegende Informationen für die Benutzung des Taschenrechners. Neben den Informationen in diesem Handbuch finden Sie eine ausführliche Beschreibung der zahlreichen Funktionen des wissenschaftlichen Taschenrechners HP 35s im umfassenden Benutzerhandbuch auf der beiliegenden CD.

## Konventionen des Benutzerhandbuchs

Das vorliegende Handbuch enthält neben der Beschreibung der einzelnen Verfahren Abbildungen der genannten Tasten, um die beschriebenen Schritte zu verdeutlichen. Für viele dieser Verfahren werden die gelben und blauen Umschalttasten **an** und benötigt. Im Gegensatz zu Computern muss die Umschalttaste jedoch nicht gedrückt gehalten werden, während eine andere Taste betätigt wird. Sofern nicht anders angegeben, drücken Sie die gewnschte Umschalttaste und dann die anderen für die jeweilige Operation erforderlichen Tasten.

Die Tasten für komplexe Aufgaben werden in der Reihenfolge angezeigt, in der sie zum Ausführen der Rechenoperationen gedrückt werden müssen. An verschiedenen Stellen des Handbuchs werden die einzelnen Schritte eines Verfahrens durch Abbildungen des Taschenrechners zusätzlich verdeutlicht.

#### <span id="page-5-0"></span>Taschenrechner ein- und ausschalten

Drücken Sie zum Einschalten des Taschenrechners die Taste Å. Unten auf der Taste C ist in blauer Farbe "ON" aufgedruckt. Drücken Sie **ENC**, um den Taschenrechner auszuschalten Da der Taschenrechner über ein Continuous Memory verfügt, bleiben Ihre Daten auch nach dem Ausschalten erhalten. Nach zehn Minuten ohne Eingabe schaltet sich der Taschenrechner automatisch aus, um Energie zu sparen. Wenn die Anzeige für niedrige Batterieleistung (=) auf dem Display erscheint, sollten Sie die Batterien so bald wie möglich durch zwei neue CR2032-Batterien (oder gleichwertig) ersetzen. Eine Anleitung zum Ersetzen der Batterien finden Sie in Anhang A zum Benutzerhandbuch für den wissenschaftlichen Taschenrechner HP 35s.

## <span id="page-5-1"></span>Anzeigekontrast einstellen

Der Anzeigekontrast hängt von der Beleuchtung, dem Sichtwinkel und der Kontrasteinstellung ab. Wenn Sie den Anzeigekontrast erhöhen oder verringern möchten, halten Sie die Taste  $\Box$  gedrückt, und drücken Sie gleichzeitig wiederholt die Taste  $\pm$  bzw.  $\pm$ . Jedes Mal, wenn Sie diese Tasten drücken, wird der Kontrast etwas dunkler oder heller.

# <span id="page-6-0"></span>Tastenfeld Funktionen des Tastenfelds Tasten in Kombination mit

Abbildung 1 Tastenfeld des Taschenrechners

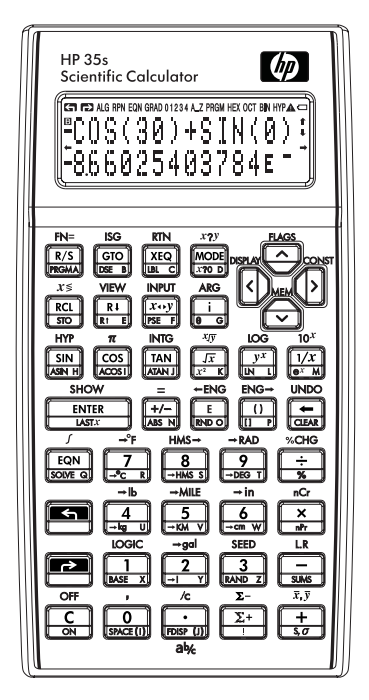

# der Umschaltfunktion

- Die Cursor-Tasten besitzen nur eine gelbe Umschaltfunktion.
- Die meisten Tasten bieten drei Funktionen: eine weiß aufgedruckte Funktion, eine Funktion in Kombination mit der gelben Umschalttaste, die über der Taste aufgedruckt ist, und eine Funktion in Kombination mit der blauen Umschalttaste, die auf der abgewinkelten Vorderseite der Taste aufgedruckt ist (siehe Abbildung 2).
- Nach dem Drücken der Umschalttasten wird das jeweilige Umschaltsymbol, **Kn** oder **D**, oben links auf dem Display angezeigt.
- Die Symbolanzeige wird erst ausgeblendet. nachdem eine andere Taste gedrückt wurde. Drücken Sie die Umschalttaste erneut, um die Umschaltfunktion abzubrechen.

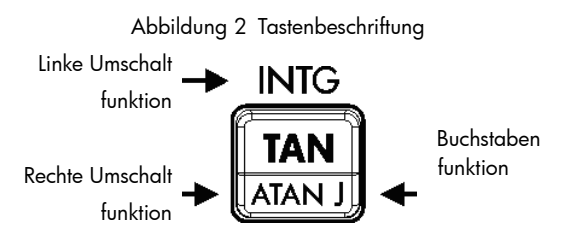

# <span id="page-7-0"></span>Alpha-Tasten

Tasten, auf denen unten rechts ein pinkfarbener Buchstabe aufgedruckt ist, sind Alpha-Tasten. Sie werden im Allgemeinen verwendet, um Variablen oder Programmkennzeichen einzugeben. Wenn Sie zur Eingabe eines Buchstabens aufgefordert werden, erscheint das Symbol A..Z auf dem Display, und die Alpha-Tasten sind aktiv. Drücken Sie eine Buchstabentaste, um den Alpha-Modus zu deaktivieren.

# <span id="page-7-1"></span>Cursor-Tasten

Jede der vier Cursor-Richtungstasten ist mit einem Pfeil markiert. Im vorliegenden Handbuch werden die Cursor-Tasten als  $\boxed{\sum}$ ,  $\boxed{\leq}$ ,  $\boxed{\leq}$  und  $\boxed{\leq}$  angezeigt.

#### 4 Erste Schritte

# <span id="page-8-0"></span>Rücktaste und Löschfunktion

In [Tabelle 1](#page-8-1) werden die Funktionsweise der Rücktaste und die Löschfunktion erklärt.

<span id="page-8-1"></span>Tabelle1 Rücktaste und Löschfunktion

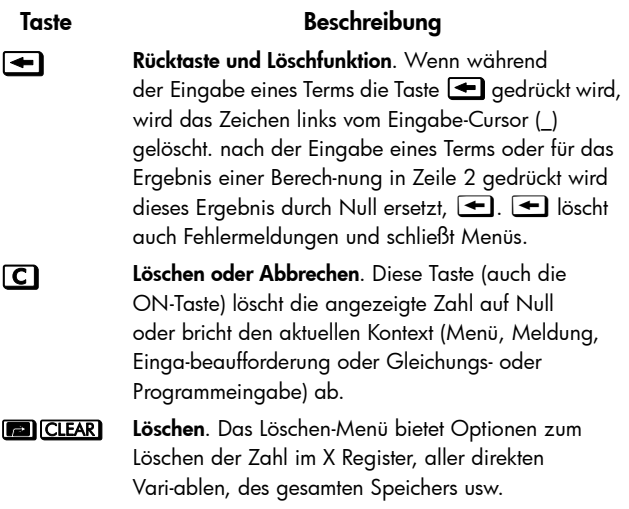

# <span id="page-9-0"></span>Taste zum Rückgängigmachen einer Aktion

Die Funktion der Taste zum Rückgängigmachen einer Aktion hängt vom Kontext des Taschenrechners ab. Hauptsächlich dient diese Taste jedoch dazu, eine gelöschte Eingabe wiederherzustellen, und weniger, um eine beliebige Rechenoperation rückgängig zu machen. Drücken

Sie  $\Box$  UNDO) direkt nach  $\Box$  oder  $\Box$ , um:

- eine gelöschte Eingabe wiederherzustellen, z. B. die Stelle in einem Term.
- eine gelöschte Gleichung im Gleichungsmodus wiederherzustellen.
- eine gelöschte Programmzeile im Programmmodus wiederherzustellen.

Mithilfe der Funktion des Rückgängigmachens können auch die Werte von Registern, die über das Löschen-Menü CLEAR gelöscht wurden, wiederhergestellt werden, sofern die Funktion direkt nach dem Löschvorgang verwendet wird.

#### <span id="page-10-0"></span>Menüs verwenden

Sechzehn der Tasten sind Menütasten, d. h. Tasten, die den Zugriff auf weitere Funktionen ermöglichen. Diese Funktionen sind in [Tabelle 1](#page-8-1) aufgeführt.

Tabelle 2 Menüfunktionen

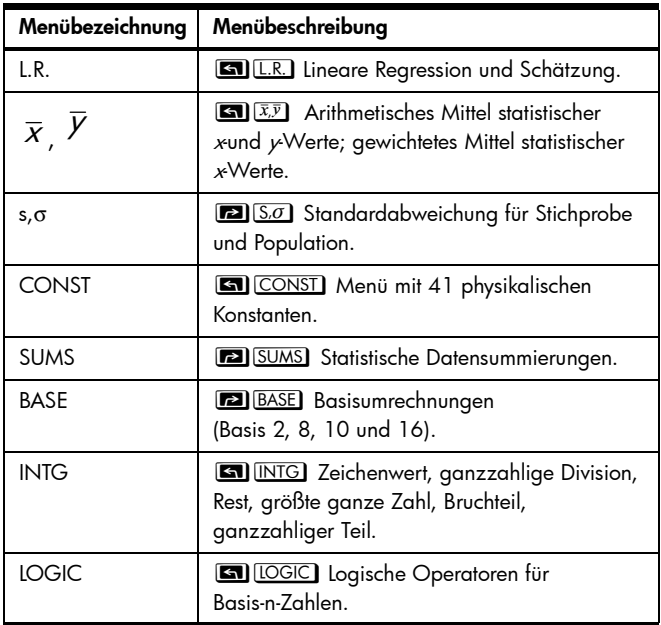

Tabelle 2 Menüfunktionen

| Menübezeichnung         | Menübeschreibung                                                                                              |
|-------------------------|----------------------------------------------------------------------------------------------------|
| <b>FLAGS</b>            | En FLAGS Funktionen zum Setzen, Löschen<br>und Testen von Markierungen (Flags).                               |
| $x^2y$                  | X?Y Vergleichstests der X- und<br>Y-Register.                                                                 |
| x20                     | <b>20</b> <i>x</i> ?0 Vergleichstests des<br>X-Registers und 0.                                               |
| <b>MFM</b>              | MEM Speicherstatus (verfügbarer<br>Speicherplatz); Katalog der Variablen;<br>Katalog der Programmkennzeichen. |
| <b>MODE</b>             | MODEL Winkelmodi und Rechenmodus.                                                                             |
| DISPI AY                | <b>63</b> DISPLAY Anzeige von FIX, SCI, ENG<br>oder ALL; Wurzelsymbol-Optionen; Anzeige<br>komplexer Zahlen.  |
| $R\downarrow R\uparrow$ | RI BI RI Ermöglicht die Überprüfung des<br>4-Level-Stacks im ALG-Modus.                                       |
| <b>CLEAR</b>            | <b>ED</b> CLEAR Funktionen zum Löschen<br>verschiedener Teile des Speichers.                                  |

So verwenden Sie eine Menüfunktion:

- 1. Drücken Sie eine Menütaste, um die Menüpunkte anzuzeigen.<br>2. Drücken Sie [2], [3], [6] oder [2], um den Unterstrich-Curs
- Drücken Sie [2], [3],  $\sim$ ] oder  $\sim$ ], um den Unterstrich-Cursor zum gewünschten Menüpunkt zu verschieben.
- 3. Drücken Sie ENTERL, wenn sich der Unterstrich-Cursor unter dem Menüpunkt befindet, um die betreffende Option auszuwählen. Bei nummerierten Menüpunkten können Sie auch die Nummer der Option eingeben.

Hinweis: Einige Menüs erstrecken sich über mehrere Seiten. In diesen Menüs geben die Symbole <sup>↑</sup> und • auf dem Display an, dass mehrere Seiten verfügbar sind. Verwenden Sie die Cursor-Tasten  $\boxed{\geq}$  und  $\boxed{\leq}$ , um zu einem Eintrag auf der aktuellen Menüseite zu wechseln. Mit den Tasten  $\cap$  und  $\cap$ blättern Sie in den Seiten des Menüs nach vorne und nach hinten.

## <span id="page-12-0"></span>Menüs schließen

Wenn Sie eine Menüfunktion ausführen, wird das Menü automatisch geschlossen. Wenn Sie ein Menü schließen möchten, ohne eine Funktion auszuführen, stehen Ihnen drei Möglichkeiten zur Verfügung:

- Drücken Sie die Taste <sup>-</sup>I. um ein Menü mit zwei Ebenen zu beenden, wobei immer jeweils eine Ebene geschlossen wird.
- Drücken Sie die Taste ~ oder Å, um alle anderen Menüs abzubrechen.
- Drücken Sie eine andere Menütaste, um das alte Menü durch das neue Menü zu ersetzen.

# <span id="page-13-0"></span>Anzeigeformat festlegen

Für alle Zahlen werden bis zu zwölf Stellen gespeichert. Die Anzahl der Stellen, die in der Anzeige verwendet werden, wird jedoch im Anzeige-Menü "Display" festgelegt. Drücken Sie **En** DISPLAY, um dieses Menü aufzurufen. Die ersten vier Optionen (FIX, SCI, ENG und ALL) legen die Anzahl der Stellen für die Anzeige der Zahlen fest (siehe Abb. 3).

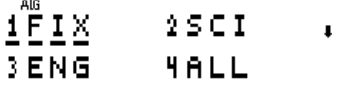

Abbildung 3

# <span id="page-13-1"></span>Rechenmodi

Der HP 35s bietet zwei Rechenmodi: den Modus "RPN" (Umgekehrte Polnische Notation, UPN) und den algebraischen Modus "Algebraic" (ALG). In der Regel ist RPN effizienter als ALG, da weniger Tasten betätigt werden müssen, um die meisten Rechenaufgaben zu lösen. Außerdem ist dieser Modus besonders nützlich, um eine Berechnung Schritt für Schritt durchzuführen, da alle Zwischenergebnisse angezeigt werden. Im algebraischen Modus ist es möglich, einen Term in der Reihenfolge einzugeben, in der er geschrieben wird. Es werden keine Zwischenergebnisse angezeigt, da das Endergebnis in einem Schritt berechnet wird.

#### <span id="page-14-0"></span>RPN-Modus

Drücken Sie MODE 5, um in den RPN-Modus zu wechseln. Wenn sich der Taschenrechner bereits im RPN-Modus befindet, wird dies durch die Statusanzeige RPN angegeben. Im RPN-Modus kann das Ergebnis jeder beliebigen einfachen oder komplexen Berechnung als Eingabe für die nächste Berechnung verwendet werden. RPN verwendet einen 4-Level-Stack, um Zwischenergebnisse oder frühere Ergebnisse zu speichern. Im RPN-Modus werden zuerst die Werte eingegeben. Anschließend wird eine Rechenoperation durchgeführt. Die X- und Y-Register werden angezeigt, sofern nicht ein Menü, eine Meldung, eine Gleichungszeile oder eine Programmzeile auf dem Display zu sehen ist. Das X-Register ist die untere Zahl in der Anzeige und das Y-Register die obere Zahl. Mehrere Funktionen führen ein  $x$  oder  $y$  im Namen, die sich auf die X-und Y-Register beziehen. Zum Beispiel erhebt  $\Box$   $\Box 0^x$ 10 zur Potenz der Zahl im X-Register. Die beiden anderen Stack-Register sind mit Z und T bezeichnet.

Die Taste <a>[R+]</a> (nach unten rollen) prüft den Inhalt des Stacks, indem sie den Inhalt immer um jeweils ein Register nach unten "rollt". Angenommen, der Stack ist mit 1, 2, 3, 4 (1) ENTER (2) ENTER (3) ENTER (4) gefüllt. Wenn Sie die Taste R+) vier Mal drücken, "rollen" die Zahlen zurück in ihre ursprüngliche Ordnung (siehe Abb. 4). Die Taste **Rt (nach** oben rollen) funktioniert genauso wie **RH** mit dem Unterschied, dass der Stack-Inhalt nach oben "gerollt" wird.

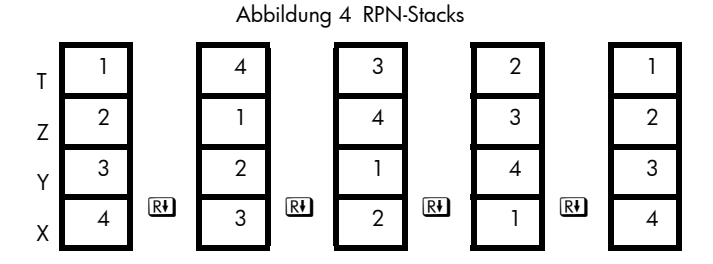

Mit der Taste  $\overline{x \rightarrow y}$  (*Vertauschen von x und y*) lässt sich der Inhalt der X- und Y-Register vertauschen, ohne dass der Rest des Stacks davon berührt wird. Wenn Sie die Taste  $\sqrt{x+y}$ zwei Mal drücken, wird die ursprüngliche Ordnung der X- und Y-Register wiederhergestellt. Die Funktion  $\overline{x+y}$  dient in erster Linie dazu, die Reihenfolge von Zahlen in einer Berechnung zu vertauschen. So geben Sie beispielsweise zum Berechnen von 9 ÷ (13 x 8) 1 3 ENTER 8  $\overline{X}$  9  $\overline{X}$  + y = ein. Das Register LAST X ist ein Begleiter des Stacks. Es enthält die Zahl, die sich im X-Register befunden hat, bevor die letzte numerische Funktion ausgeführt wurde. Drücken Sie  $\blacksquare$ [ASTx], um diesen Wert wieder in das X-Register einzufügen. Das Abrufen des "letzten x" dient primär zwei Zwecken: Korrektur von Fehlern und Wiederverwendung einer Zahl in einer Berechnung. Angenommen, Sie möchten die Quadratwurzel einer Zahl berechnen, haben jedoch versehentlich **TAN** gedrückt. In diesem Fall müssen Sie nicht ganz von vorne beginnen! Drücken Sie einfach  $\boxed{2}$  $\boxed{[ASTX]}$   $\boxed{x}$ , um das richtige Ergebnis zu erhalten.

Einige numerische Operationen erfordern die Eingabe einzelner Zahlen, z. B. **EE** UN und SIN. Geben Sie im RPN-Modus zuerst die Zahl und dann die auszuführende Rechenoperation ein. Beispiel: Drücken Sie  $3E2$ , um 3 ins Quadrat zu setzen.

Für einige Rechenoperationen müssen zwei Zahlen eingegeben werden, z. B.  $[+]$ ,  $\overline{y^x}$  und  $\overline{m}$  nCr]. Zwei Zahlen, die hintereinander eingegeben werden, werden mit der Taste ENTER voneinander getrennt. Beispiel: Der Stack ist bereits mit 1, 2, 3 und 4 gefüllt, und Sie möchten 5+6 berechnen. Drücken Sie 5 ENTER 6 + Wenn Sie die Taste 5 drücken, wird der Inhalt des Stacks um einen Level nach oben verschoben; der vorherige Wert 1 im T-Register geht verloren. Wenn Sie **ENTER** drücken, wird das X-Register in das Y-Register kopiert. Auch in diesem Fall wird der Stack-Inhalt nach oben verschoben, jedoch der Stack Lift deaktiviert. Durch das Deaktivieren des Stack Lift nach Drücken von **ENTER** ist es möglich, dass die nächste Eingabe, 6, die Kopie von 5 im X-Register überschreibt, ohne dass eine Verschiebung im Stack nach oben erfolgt. Mit der Taste  $\pm$  wird der Inhalt der X-und Y-Reaister zusammengeführt, und die anderen Stack-Werte werden um einen Level nach unten verschoben. Aus diesem Grund wird der Wert 3 in T nach unten in Z kopiert (siehe unten). Das Register LAST X würde in diesem Beispiel den Wert 6 enthalten.

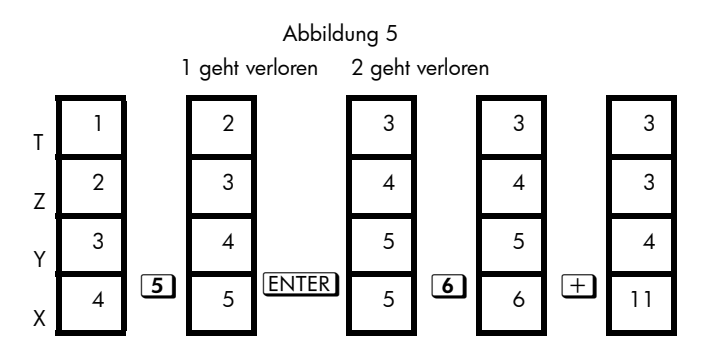

Der Stack macht es möglich, längere Rechenaufgaben einfach auszuführen. Beispiel: Zur Lösung von  $(10-5) \div [(17-12) \times 4]$  drücken Sie  $\fbox{10}$  ENTER  $\fbox{5}$   $\fbox{17}$   $\fbox{18}$  ENTER  $\fbox{12}$   $\fbox{4}$   $\fbox{8}$   $\fbox{4}$  .

# <span id="page-19-0"></span>Modus "Algebraic" (Algebraisch)

Im algebraischen Modus "Algebraic" (ALG) werden arithmetische Rechenoperationen in der Standardreihenfolge durchgeführt. Drücken Sie MODE 4), um in den ALG-Modus zu wechseln. Wenn sich der Taschenrechner bereits im ALG-Modus befindet, wird dies durch die Statusanzeige ALG angegeben. Im ALG-Modus werden numerische Operationen, die die Eingabe einzelner Zahlen erfordern, z. B.  $\Box$  und  $\Box$ , ausgeführt, indem zuerst die Rechenoperation und dann die Zahl eingegeben wird, gefolgt von ENTER]. Drücken Sie  $\Xi$  $x$ <sup>3</sup> $\Xi$ ENTER, um 3 ins Quadrat zu setzen.

Für Rechenoperationen, die zwei Zahlen erfordern, z. B.  $\pm$ ,  $\pm$ ,  $\pm$ ,  $\pm$ ) und  $\mathbb{F}$ , geben Sie das erste Argument ein, gefolgt von der auszuführenden Rechenoperation, und anschließend das zweite Argument. Drücken Sie **ENTER**, um die Rechenoperation auszuführen. Beispiel: Drücken Sie 31 + 4 ENTER), um 3+4 zu berechnen. Zum Berechnen von 34 drücken Sie  $3[y^x]$  4 ENTER.

Für andere Rechenoperationen mit zwei Argumenten, z. B.  $\boxed{\bullet}$   $\boxed{\circ}$ ,  $\boxed{\bullet}$   $\boxed{\circ}$   $\land$   $\boxed{\bullet}$   $\boxed{\circ}$   $\boxed{\circ}$  aeben Sie zuerst die Rechenoperation ein. Für die Rechenoperation werden offene und geschlossene Klammern benötigt, und die Argumente werden durch ein Komma getrennt. Der Cursor wird am Anfang in der offenen Klammer positioniert. Geben Sie das erste Argument ein. Drücken Sie  $\sum$ , um hinter das Komma zu gelangen, und geben Sie dann das zweite Araument ein, gefolgt von **ENTER**, Beispiel: Zur Berechnung der Anzahl von Kombinationen aus der gleichzeitigen Ziehung von 2 Elementen aus 69 Elementen  $drücken$  Sie  $\Box$  nCr $\Box$  (9) >  $\Box$  ENTER).

$$
\begin{array}{r}\n \n \stackrel{\text{m}}{\text{L}} \n \stackrel{\text{m}}{\text{L}} \n 69,2) \\
 \hline\n 234600\n \end{array}
$$

Abbildung 6

Wenn Sie nach der Berechnung eines Terms die Taste drücken und den Cursor am Ende dieses Terms platzieren, kann der Term geändert und neu berechnet werden. Beispiel: Wenn Sie nach der Berechnung der Anzahl von Kombinationen aus der gleichzeitigen Ziehung von 2 Elementen aus 69 Elementen die Anzahl der Kombinationen aus der gleichzeitigen Ziehung von 3 Elementen aus 69 Elementen berechnen möchten, müssen Sie den Term nicht neu eingeben, sondern können einfach **THE 3 ENTER** drücken. Für längere, kompliziertere Terme ist dies meist einfacher als die vollständige Neueingabe.

Im ALG-Modus werden Rechenoperationen in der Reihenfolge der algebraischen Priorität ausgeführt, d. h. bestimmte Funktionen haben Vorrang vor anderen Funktionen. Beispiel:  $\boxed{1}$  [1] [2] [8] [ENTER] würde als Ergebnis "7" liefern, da Multiplikationen vor Additionen durchgeführt werden. Mithilfe von Klammern lässt sich  $\frac{d}{ds}$  Priorität aufheben:  $\boxed{1}$  $\boxed{1}$  $\boxed{2}$  $\boxed{3}$  $\boxed{3}$  $\boxed{3}$  $\boxed{3}$  $\boxed{3}$ In diesem Fall wird der Inhalt der Klammern zuerst berechnet, so dass Sie als Ergebnis "9" und nicht "7" erhalten.

#### <span id="page-22-0"></span>Speicher und Variablen

Der HP 35s besitzt einen Speicher von 30 KB, in dem Sie Zahlen, Gleichungen und Programme ablegen können. Die Zahlen werden in so genannten Variablen oder Registern gespeichert. Die Variablen werden mit einem Buchstaben von A bis Z bezeichnet, so dass 26 direkt adressierbare Speicherregister zur Verfügung stehen. Außerdem gibt es noch sechs Register, die Informationen für statistische Berechnungen enthalten. Diese Variablen können jederzeit verwendet werden. Beispiel: Drücken Sie im ALG-Modus **DE STO Q ENTER**, um den angezeigten Wert im Register Q zu speichern. Drücken Sie RCLIQIENTER), um den Wert zur späteren Verwendung zu speichern. Die Stack-Register X, Y, Z und T sind nicht mit den Speicherregistern mit denselben Buchstaben identisch. Beispiel: **EN STO T** speichert eine Zahl in der Variablen T und nicht im *Stack-Register* T. Die Funktion  $\overline{x \rightarrow y}$  vertauscht nicht die Werte der *Datenregister* X und Y, sondern die Stack-Register X und Y.

Der Speicher wird indirekt adressierten Registern zugeordnet. Sie verweisen auf diese indirekten Register, indem Sie die gewünschte numerische Adresse in der Variablen I oder J speichern und die Sonderfunktionen **DE** STO (1) oder **DE** STO (1) verwenden, um einen Wert indirekt zu speichern. Beispiel: Wenn Sie im ALG-Modus ein zukünftiges Ergebnis im indirekten Register 3 unter Verwendung von Register J speichern möchten, speichern Sie zunächst mit 300 STOL JENTERL 3 in J. Anschließend berechnen Sie den Wert und drücken **DE** ISTOL WENTERL, Wenn Sie RCL (U) ENTER) drücken, während sich 3 noch in J befindet, wird der Wert zur späteren Verwendung gespeichert.

# <span id="page-23-0"></span>Integrierte Funktionen

Einige der zahlreichen integrierten Funktionen sind in [Tabelle 3](#page-23-1) aufgeführt

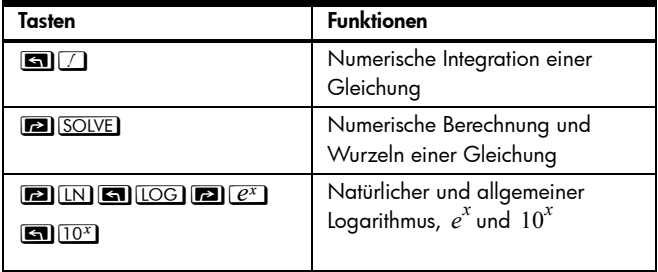

<span id="page-23-1"></span>Tabelle 3 Integrierte Funktionen

Tabelle 3 Integrierte Funktionen

| Tasten                                                                                                    | <b>Funktionen</b>                                                                                                    |
|----------------------------------------------------------------------------------------------------|----------------------------------------------------------------------------------------------------|
| $V^x$ <b>6</b> $\sqrt{v}$ $1/x$ $\sqrt{x}$ <b>6</b> $x^2$                                                                                                    | $y^x$ , $\sqrt[x]{y}$ , Kehrwert, $\sqrt{x}$ , und $x^2$                                                                                                    |
| $2\%$ $\frac{1}{2}$ $\frac{1}{2}$ $\frac{1}{2}$ $\frac{1}{2}$ $\frac{1}{2}$ $\frac{1}{2}$ $\frac{1}{2}$ $\frac{1}{2}$ $\frac{1}{2}$ $\frac{1}{2}$ $\frac{1}{2}$ $\frac{1}{2}$ $\frac{1}{2}$ $\frac{1}{2}$ $\frac{1}{2}$ $\frac{1}{2}$ $\frac{1}{2}$ $\frac{1}{2}$ $\frac{1}{2}$ $\frac{1}{2}$ $\frac{1}{2}$ $\frac{1$                                                                                                    | Prozent und prozentuale Änderung                                                                                                    |
| SIN COS TAN                                                                                                    | Sinus, Cosinus, Tangente und<br>Umkehrfunktionen                                                                                                    |
| <b>ET</b> HYP SIN COS TAN                                                                                                    | Hyperbolische trigonometrische<br>Funktionen und Umkehrfunktionen                                                                                                 |
| <b>BASE</b> (Menü)                                                                                                    | Umrechnung von Zahlen<br>in Basis 2, 8, 10 und 16                                                                                                    |
| <b>SEN</b> LOGIC (Menü)                                                                                                    | Operationen AND, XOR, OR,<br>NOT, NAND und NOR                                                                                                    |
| <b>SEN</b> [NEC] (Menü)                                                                                                    | Quotient und Rest, ganzzahlige<br>Division                                                                                                    |
| $\boxed{\blacksquare\hspace{-0.2em}\square\hspace{-0.2em}\rightarrow} \mathsf{KM} \hspace{-0.2em}\boxed{\blacksquare\hspace{-0.2em}\square\hspace{-0.2em}\rightarrow} \mathsf{MMLE} \hspace{-0.2em}\boxed{\blacksquare\hspace{-0.2em}\square\hspace{-0.2em}\rightarrow} \mathsf{kg}}$<br>$\begin{picture}(130,10) \put(0,0){\line(1,0){10}} \put(15,0){\line(1,0){10}} \put(15,0){\line(1,0){10}} \put(15,0){\line(1,0){10}} \put(15,0){\line(1,0){10}} \put(15,0){\line(1,0){10}} \put(15,0){\line(1,0){10}} \put(15,0){\line(1,0){10}} \put(15,0){\line(1,0){10}} \put(15,0){\line(1,0){10}} \put(15,0){\line(1,0){10}} \put(15,0){\line($<br>$\boxed{2}$ $\rightarrow$ cm<br>8 Fin <b>2</b> P°C 5 P°C | Umrechnung von Meilen in<br>Kilo-meter, Pfund (Pounds) in<br>Kilogramm, Gallonen in Liter,<br>Zoll in Zentimeter, Fahrenheit in<br>Celsius sowie Umkehrfunktionen |
| $\boxed{5}$ $\boxed{5}$ $\boxed{7}$ $\rightarrow$ HMS                                                                                                    | Umrechnung von Stunden,<br>Minuten, Sekunden in dezimale<br>Stundenangaben und umgekehrt                                                                          |

Tabelle 3 Integrierte Funktionen

| Tasten                                                                                                    | <b>Funktionen</b>                                                                                      |
|----------------------------------------------------------------------------------------------------|----------------------------------------------------------------------------------------------------|
| $\boxed{S}$ $\rightarrow$ RAD $\boxed{P}$ $\rightarrow$ DEG                                                          | Umrechnung von Grad in<br>Bogenmaß und von Bogenmaß<br>in Grad                                         |
| $\boxed{2}$ $\boxed{1}$ $\boxed{2}$ $\boxed{0}$ $\boxed{0}$ $\boxed{0}$ $\boxed{0}$<br><b>ED</b> RAND <b>ED</b> SEED | Fakultät (Gamma), Permutation,<br>Kombination, Zufallszahl, Startwert<br>des Zufallszahlen-gen-erators |
| $\boxed{\blacksquare}$ $\boxed{\bar{x},\bar{y}}$ (Menü)                                                              | Mittelwert, Standardabweichungen<br>für Stichprobe und Population                                      |
| <b>GILE</b> (Menü)                                                                                                   | Steigung, Schnittpunkt, Schätzung,<br>Korrelation, gewichteter<br>Durchschnitt                         |

#### <span id="page-26-0"></span>Physikalische Konstanten

Drücken Sie <a> **En**<br/> **En** CONST), um eine der 41 integrierten physikalischen Konstanten anzuzeigen und zu verwenden. Die Werte dieser Konstanten, die Einheiten besitzen, sind als SI-Einheiten (International Standard) ausgedrückt.

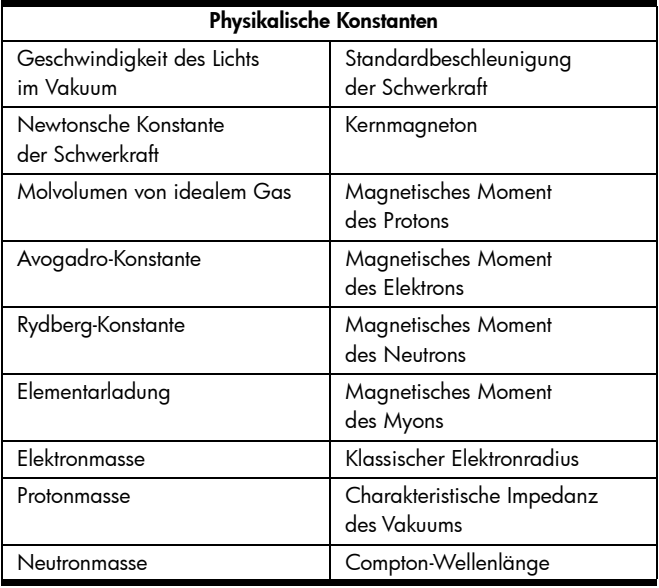

Tabelle 4 Physikalische Konstanten

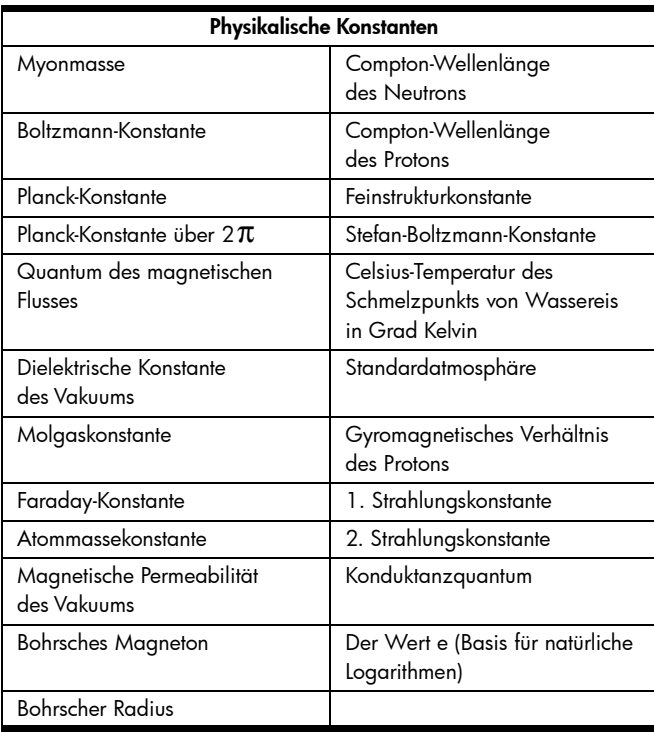

# Tabelle 4 Physikalische Konstanten

Zur Verwendung einer Konstante positionieren Sie den Cursor an der Stelle, an der die Konstante eingefügt werden soll. Drücken Sie dann **EN** CONST, um das Menü der physikalischen Konstanten aufzurufen. Drücken Sie <
I oder **au CONST**, um die nächste Menüseite anzuzeigen. Blättern Sie, bis die gewünschte Konstante unterstrichen ist, und drücken Sie dann **ENTER**, um die Konstante einzufügen. Beispiel: Da die Lichtgeschwindigkeit c in Metern pro Sekunde die erste Konstante auf der ersten Seite des Menüs der Konstanten ist, müssen Sie **En** CONST ENTER - 1 ENTER drücken, um davon einen Meter pro Sekunde im ALG-Modus abzuziehen.

$$
c^{\frac{16}{2}}1
$$
 299792457

Abbildung 7

Hinweis: In Termen, Gleichungen und Programmen werden Konstanten durch ihre Symbole und nicht durch ihre numerischen Werte bezeichnet.

#### <span id="page-29-0"></span>Brüche

Zahlen können in Form von "a b/c" als Brüche eingegeben und Ergebnisse können als Brüche angezeigt werden. Außerdem kann die Darstellung von Brüchen bestimmt werden. Das Symbol "a b/c" befindet sich auf dem Tastenfeld unter der Taste mit dem Dezimalpunkt. Diese Taste wird für die meisten Rechenoperationen mit Brüchen benötigt. Beispiel: Drücken Sie zur Eingabe des Bruchs 1 ¼ die Tasten  $1 \square 3$  $\square 4$ . Wenn Sie die Dezimalpunkt-Taste ein weiteres Mal drücken, wird der eingegebene Wert als Bruch interpretiert. Beispiel: Drücken Sie  $1$  $1$  $3$  $1$  $4$  $+$  $1$  $5$  $1$  $8$  $ENTER$ , um im ALG-Modus 1¾ zu 5/8 zu addieren. Drücken Sie im  $RPN-Modus 11131141 ENTER 01513141.$ 

$$
\begin{array}{|c|c|c|c|}\n\hline\n1^{48} & 3 \times 4 + 0 & 5 \times 8 \\
\hline\n2 & 3 \times 8 \\
\hline\n\end{array}
$$

Abbildung 8

Die Werte, die als Brüche eingegeben wurden, zeigen Sie mit **DE** FDISP an.

$$
\begin{array}{r} 1^{48}3 \times 4 + 0 & 5 \times 8 \\ \hline 238 & 238 \end{array}
$$

Abbildung 9

Wenn Werte in Dezimalform dargestellt werden, ändern Sie mit **DE GENER DIE Anzeige in die Bruchdarstellung. Drücken Sie** diese Tastenkombination erneut, um wieder die Dezimalwerte anzuzeigen. Über die Funktion **En** Z lässt sich die Darstellung von Brüchen noch exakter steuern.

# <span id="page-31-0"></span>Komplexe Zahlen

Zur Unterscheidung von komplexen Zahlen und echten Zahlen erleichtern die Tasten **i** und **E** e die Eingabe einer komplexen Zahl auf drei Arten: xiy, rθa und x+yi. Die Form, in der eine komplexe Zahl angezeigt wird, wird über **an DISPLAY**, Menüoption 9, 10 oder 11, festgelegt. Mit Option 9 wählen Sie die Form "xiy". Option 10 legt die Form "rθα" fest, und Option 11, die nur im ALG-Modus verfügbar ist, bestimmt als Anzeigeform "x+yi". Eine komplexe Zahl kann in einem anderen Format als dem aktuellen Anzeigeformat eingegeben werden. Sie wird nach der Eingabe in das betreffende Anzeigeformat umgewandelt. Im RPN-Modus kann der 4-Level-Stack vier komplexe Zahlen gleichzeitig enthalten. Im ALG-Modus kann ein Term so viele komplexe Zahlen wie nötig enthalten. Der HP 35s verarbeitet komplexe arithmetische Funktionen  $(+, -, x, \div)$ , komplexe trigonometrische Funktionen (sin, cos, tan)

sowie die mathematischen Funktionen –*z,* 1/*z, z* <sup>\*2</sup>, ln *z* und

 $e^z$  . (wobei z *1* und z 2 komplexe Zahlen sind). Er berechnet außerdem die Größe eines Vektors, der durch die Komponenten einer komplexen Zahl repräsentiert wird. Verwenden Sie die Funktionen und, um Größe **DE** ABS und **En** ARG Winkel einer komplexen Zahl in Form von rq zu trennen.

$$
\begin{array}{|c|c|}\n \hline\n 3\ddot{4} & 2 \div 4 & \dot{4} & 4 \\
 \hline\n 0 & 0 & 0 & 0 & 0 \\
 \hline\n 0 & 0 & 0 & 0 & 0 \\
 \hline\n\end{array}
$$

Abbildung 10

Für  $3+2i$   $\rightarrow$  4-4i drücken Sie im ALG-Modus  $\boxed{3}$  $\boxed{1}$  $\boxed{2}$  $\boxed{+}$  $\boxed{4}$  $\boxed{+}$  $\boxed{4}$  $\boxed{ENTER}$ .  $Im$  RPN-Modus drücken Sie 3 $\overline{12}$  ENTER $\overline{4}$ ,  $\overline{17}$  $\overline{17}$ 

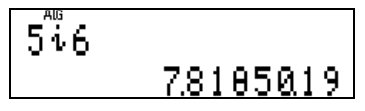

Abbildung 11

Zur Berechnung der Größe des Vektors, der durch die komplexe Zahl 5+6i repräsentiert wird, drücken Sie im RPN- oder ALG-Modus [5] [6], um den Vektor einzugeben. Drücken Sie anschließend **a** DISPLAY 0 0, um in den Anzeigemodus rθa für komplexe Zahlen zu wechseln. Die Größe wird als der Teil 7,81 der komplexen Zahl angegeben (siehe oben).

#### <span id="page-33-0"></span>Vektoren

Vektoren werden getrennt von echten und komplexen Zahlen behandelt. Sie geben Vektoren mithilfe der Tasten ein. Es wird ein leerer Satz Klammern geöffnet, in den die Werte innerhalb des zwei- oder dreidimensionalen Vektors eingegeben werden. Die Elemente eines Vektors werden durch ein Komma getrennt, das über  $\blacksquare$  eingegeben wird. Die Elemente, die in einem Vektor gespeichert werden, können weder komplexe Zahlen noch selbst Vektoren sein. Vektoren können auch in Gleichungen und Programmen verwendet werden.

Vektoren können subtrahiert, multipliziert, dividiert und mit einer Konstanten multipliziert werden. Die Funktion **DE** ABS berechnet die Größe eines Vektors.

Zur Bestimmung des Skalarprodukts von $\left[ \text{1,3}\right]$  und $\left[ \text{3,1}\right]$ im ALG-Modus drücken Sie:

º31¹¨3Õ¸º33¹¨1Ï.

Im RPN-Modus drücken Sie:

º 3 1 ¹ ¨ 3Ïº 3 3 ¹ ¨ 1 ¸ . Das Skalarprodukt ist gleich 6.

$$
[\stackrel{\text{AB}}{1}, 3] \times [3, 1] \quad \begin{array}{c} 6 \end{array}
$$

Abbildung 12

30 Erste Schritte

# <span id="page-34-0"></span>Statistik

Der HP 35s kann statistische Daten mit einer oder zwei Variablen, die sich aus echten Zahlen zusammensetzen, berechnen. Die verfügbaren Funktionen umfassen das Mittel der Werte X und Y, den Durchschnitt von X, gewichtet mit Y, sowie die Standardabweichungen von Stichprobe und Population. Statistische Daten werden über die Taste  $\Sigma^+$ eingegeben. Bei Falscheingabe von Werten geben Sie einfach die betreffenden Werte erneut ein und drücken  $\blacksquare$  $\Sigma$ -, um sie zu entfernen.

Beispiel: Sie möchten den Durchschnitt der Werte X und Y des folgenden Datenpunktsatzes bestimmen: (1,2), (4,5) und (9,4). Löschen Sie zunächst mit **[22]** CLEAR [4] die Statistikdatenregister. Geben Sie dann im ALG- oder RPN-Modus den ersten Datenpunkt über  $\boxed{1}$  ENTER $\boxed{2}$   $\Sigma^{+}$  ein. Auf dem Display wird der Wert 1 angezeigt, der angibt, dass ein Datenpunkt eingegeben wurde.

$$
2^{\frac{7}{2}}\overline{2} + \underline{1.00}
$$

Abbildung 13

Geben Sie die übrigen Datenwerte auf dieselbe Weise ein:  $\boxed{4}$  ENTER $\boxed{5}$  $\Sigma^{+}$  $\boxed{9}$  ENTER $\boxed{4}$  $\Sigma^{+}$ .

Zum Anzeigen der Durchschnittswerte drücken Sie **and (XV)**, um das Menü der Durchschnittswerte anzuzeigen. Der durchschnittliche X-Wert ist 3,67.

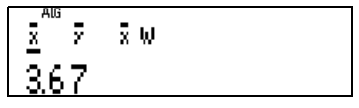

Abbildung 14

Drücken Sie zum Anzeigen des durchschnittlichen Y-Werts  $\sum$ , um den Cursor rechts auf eine Leerstelle zu verschieben. Der durchschnittliche Y-Wert ist 4,67.

Hinweis: Die Tasten für die Eingabe sind im ALG-Modus und im RPN-Modus gleich. Zur Anzeige der Standardabweichung der Werte X und Y drücken Sie **DE** So, um das Menü der Standardabweichungen aufzurufen. Die beiden ersten Menüpunkte betreffen die Stichprobenstandardabweichungen von X und Y; die nächsten zwei Menüpunkte beziehen sich auf die Populationsstandardabweichungen von X und Y.

$$
\begin{array}{c}\n\frac{5^{m}}{2} & 5 \times 6 \times 6 \times 1 \\
1.53 & \n\end{array}
$$

Abbildung 15

#### 32 Erste Schritte

Zur Übernahme eines der Menüwerte in eine Berechnung drücken Sie **ENTER**, wenn der betreffende Wert angezeigt wird. Die Berechnung der Werte für Daten mit einer Variablen wird auf die gleiche Weise durchgeführt. Beispiel: Zur Berechnung des Durchschnittswerts von 1, 4 und 9 drücken Sie  $\boxed{r}$  CLEAR $\boxed{4}$ und dann  $\boxed{1}$  $\boxed{\Sigma^+}$  $\boxed{4}$  $\boxed{\Sigma^+}$  $\boxed{9}$  $\boxed{\Sigma^+}$ , gefolgt von  $\boxed{\blacksquare}$  $\boxed{\overline{x}, \overline{y}}$  in jedem Modus.

#### <span id="page-36-0"></span>Lineare Regression

Der HP 35s kann die Gleichung einer geraden Linie schätzen, die am besten zu einem Datenpunktsatz aus echten Zahlen (x,y) passt. Beispiel: Sie möchten eine gerade Linie für die folgenden Datenpunkte bestimmen: (1,2), (4,5) und (9,4). Diese Datenpunkte werden auf dieselbe Weise wie statistische Daten eingegeben. Löschen Sie zunächst mit **DE CLEAR 4** die Statistikdatenregister. Geben Sie dann im RPN-Modus die Datenpunkte über 1 ENTER 2  $\Sigma$ + 4 ENTER 5  $\Sigma$ + 9 ENTER 4  $\Sigma$ + ein.

Zur Anzeige der Ergebnisse der linearen Regression drücken

Sie **3 L.R.** um das Menü der linearen Regression aufzurufen.

Die ersten Menüeinträge dienen zur Schätzung eines X-Werts anhand eines vorgegebenen Y-Werts sowie eines Y-Werts anhand eines vorgegebenen X-Werts.

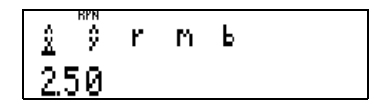

Abbildung 16

$$
\begin{array}{c}\n\text{?} & \text{?} & \text{r} & \text{m} & \text{b} \\
\text{?} & \text{?} & \text{r} & \text{m} & \text{b} \\
\hline\n\text{?} & \text{0.57}\n\end{array}
$$

Abbildung 17

Der dritte Menüeintrag zeigt den Korrelationskoeffizienten, r an. Die beiden nächsten Menüeinträge geben die Steigung und den Y-Schnittpunkt der Linie an, die am besten zu den Datenpunkten passen. Drücken Sie zum Anzeigen der Steigung  $\Sigma$  $\Sigma$   $\Sigma$  um den Cursor unter das Symbol "m" im Menü zu verschieben. Die Steigung ist 1,43. Drücken Sie  $\Sigma$  um den Y-Schnittpunkt –0,57 anzuzeigen.

Zur Schätzung der Werte X und Y mithilfe der linearen Regressionsgleichung geben Sie den bekannten Wert ein und rufen anschließend das Menü der linearen Regression auf, um den geschätzten Wert anzuzeigen. Drücken Sie in diesem Beispiel  $\Box$   $\Box$   $\Box$   $\Box$  um einen Y-Wert anhand von X=6 zu schätzen. Der geschätzte Y-Wert ist 8.

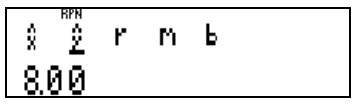

Abbildung 18

# <span id="page-38-0"></span>Gleichungen und HP Solve

HP Solve ist eine leistungsstarke Funktion, die nur auf Taschenrechnern von HP zu finden ist. Mithilfe dieser Funktion lassen sich unbekannte Variablen in Gleichungen oder Termen berechnen. Darüber hinaus können Sie Terme berechnen und integrieren, die in den Gleichungenkatalog eingetragen wurden. HP Solve und die Integrationsfunktion können sowohl für Programme als auch für Terme eingesetzt werden. Drücken Sie die Taste EQN), um den Gleichungenkatalog des HP 35s zu öffnen.

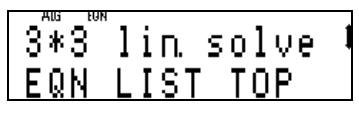

Abbildung 19

Wenn keine vom Benutzer eingegebenen Gleichungen vorhanden sind, erscheint die rechts abgebildete Anzeige. Die Statusanzeigen <sup>▲</sup> und ↓ oben rechts auf dem Display geben an, dass der Katalog mehr Einträge enthält als momentan anzeigt werden. Mit den Tasten <a> durch die Einträge in diesem Katalog. Es gibt zwei permanente Gleichungen im Katalog: die Lineargleichungslöser 2 x 2 und 3 x 3. Gleichungen und Terme können auf verschiedene Arten verwendet werden. Sie können festlegen, dass eine Gleichung durchgeführt wird, unbekannte Werte berechnet (Bestimmung von Wurzeln) und für die numerische Integration verwendet wird.

#### <span id="page-39-0"></span>Terme berechnen

Der HP 35s berechnet die Terme, die in die Gleichungenliste eingetragen wurden. Beispiel: Wenn Sie  $X^2-4$  für verschiedene X-Werte berechnen möchten, drücken Sie EQN und  $anschließlichER1$  $X$  $Y^x$  $Z$  $\Box$  $A$  $ERTER$  $Mithilfe$  der Taste RCLI können Sie über eine Buchstabentaste eine Variable in die Gleichung eingeben.

$$
\frac{3*3}{8*2-4}
$$
 in solve 1

Abbildung 20

#### 36 Erste Schritte

Zur Berechnung dieses Terms mit dem Wert X=3 drücken Sie **ENTER**, wenn die Gleichung angezeigt wird. Geben Sie an der Eingabeaufforderung "?" einen Wert für X ein.

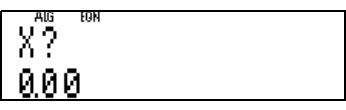

Abbildung 21

Drücken Sie <sup>3</sup> und anschließend die Taste **R/S** oben links auf dem Tastenfeld. Das Display zeigt den Wert des Terms bei X=3 an, der 5 ist.

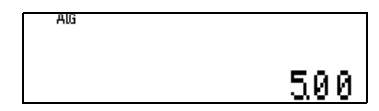

Abbildung 22

Zur Berechnung des Terms mit einem anderen X-Wert drücken Sie die Taste EQN) und anschließend ENTER). Geben Sie dann den nächsten Wert für X ein, und drücken Sie R/S. Diese Rechenoperation kann beliebig oft wiederholt werden, um den Term mit verschiedenen Werten für eine Variable zu berechnen.

Die Vorgehensweise ist identisch für einen Term, der mehrere Variablen enthält. Beispiel: Wenn Sie 3X+Y2 für X- und Y-Werte berechnen möchten, drücken Sie FON und dann  $\boxed{3}$   $\boxed{\text{RCL}$  $\boxed{X}$  $\boxed{+}$   $\boxed{\text{RCL}$  $\boxed{Y}$  $\boxed{y^x}$  $\boxed{2}$   $\boxed{\text{ENTER}}$ .

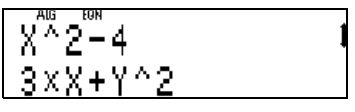

Abbildung 23

Zur Berechnung dieses Terms mit X=1 und Y=3 drücken Sie  $ENTER$  1  $R/S$  3  $R/S$ .

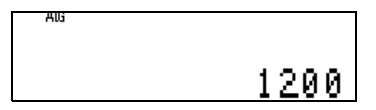

Abbildung 24

# <span id="page-42-0"></span>Wurzeln von Gleichungen bestimmen

Der HP 35s kann Wurzeln von Gleichungen bestimmen, die in die Gleichungenliste eingetragen wurden. Beispiel: Sie möchten die Wurzeln des Polynoms  $X^2 - 3X + 2 = 0$  bestimmen. Tragen Sie zuerst die Gleichung in den Gleichungenkatalog ein. Drücken Sie:

 $EON|RC1|X|Y^x|Z| = |3|X|RC1|X| + |2|S||= |0|$   $ENTER$ .

# 3\*3<sup>‴</sup>lin solve<br>X^2-3xX+2=0

Abbildung 25

Drücken Sie anschließend erneut die Taste EQN, um den Gleichungenkatalog zu verlassen.

HP Solve verwendet den momentan in der Variablen gespeicherten Wert als Anfangsannahme für eine Wurzel. Speichern Sie daher die Anfangsannahme Null für die Wurzel in der Variablen X in der Gleichung, indem Sie 0 **[7] [370]** [X] **[ENTER]** im ALG-Modus drücken. **Hinweis:** Im RPN-Modus muss **ENTER** nicht gedrückt werden.

Zur Berechnung eines X-Werts, mit dem die linke Seite der Gleichung Null ergibt, drücken Sie  $EON$   $EON$   $SOLVE$   $X$ . Es wurde die Wurzel X=1 bestimmt.

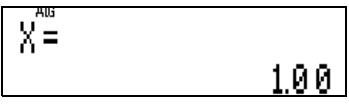

#### Abbildung 26

Für weitere Wurzeln ändern Sie den Wert der Anfangsannahme und führen die Rechenoperation erneut aus. Drücken Sie im ALG-Modus 5 **EN STO X ENTER**. Drücken Sie anschließend  $\overline{EQN}$  $\overline{SOLVE}$  X. Es wurde die Wurzel X=2 bestimmt.

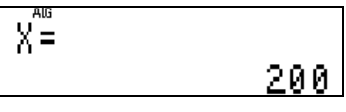

Abbildung 27

Wie bei den Termen im vorhergehenden Abschnitt können auch Wurzeln für Gleichungen mit mehr als einer Variable bestimmt werden.

# <span id="page-44-0"></span>Terme integrieren

Der HP 35s integriert numerisch Terme im Gleichungenkatalog oder in Programmroutinen, die die zu integrierende Funktion festlegen. Hinweis: Der Anzeigemodus wird verwendet, um die gewünschte Genauigkeit eines Ergebnisses anzugeben. Der gewählte Genauigkeitsgrad beeinflusst auch die Zeitdauer, die für den Erhalt eines Ergebnisses erforderlich ist. FIX 2 gibt wesentlich schneller ein Ergebnis aus als SCI 9, ist aber auch ungenauer.

Beispiel: Zur Integration von 1/X von 1 bis 4 drücken Sie  $EONUx$  RCLI $X$  ENTER, um den Term in den Gleichungenkatalog einzutragen. Der Term erscheint so im Katalog, wie er auf dem Display angezeigt wird. Der Lineargleichungslöser stellt die Funktion  $\overline{u}$  als INV(X) dar.

$$
\begin{array}{c}\nX^{\frac{m}{2}} \cdot 2^{\frac{m}{2}} \cdot 3 \times X + 2 = 0 \\
1 \cdot N \cdot X \cdot \end{array} \qquad \qquad 1
$$

Abbildung 28

Drücken Sie EQN, um den Gleichungenkatalog zu verlassen.

Zur Integration des Terms müssen in jedem der beiden Modi die unteren und oberen Grenzwerte für die Integration angegeben werden. Drücken Sie zuerst 11 ENTER [4] und dann  $EON$  $EIN$ . Es erscheint die unten abgebildete Anzeige.

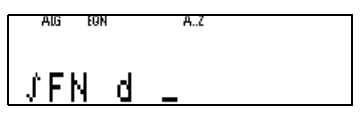

Abbildung 29

Geben Sie die Variable für die Integration an (in diesem Fall die Variable X), indem Sie die Buchstabentaste  $\boxtimes$  drücken. Bevor das Ergebnis 1,39 ausgegeben wird, erscheint kurz die Meldung "INTEGRATING" auf dem Display, die angibt, dass die Integration durchgeführt wird.

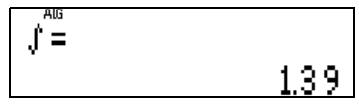

Abbildung 30

Ein weiteres Beispiel: Zur Integration von Te-T von 0 bis 10 tragen Sie zunächst den Term in den Gleichungenkatalog ein,  $indem$  Sie EQN RCL  $[T]$   $\times$   $\boxed{r}$   $e^x$   $\boxed{+}$  RCL  $[T]$  ENTER drücken. Es erscheint die unten abgebildete Anzeige.

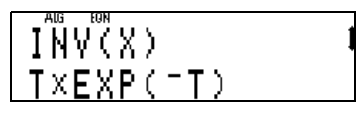

Abbildung 31

Drücken Sie EQN, um den Gleichungenkatalog zu verlassen. Geben Sie über <sup>1</sup> ENTER<sup>1</sup>1<sup>0</sup> die Grenzwerte für die Integration ein. Drücken Sie EQN, und integrieren Sie dann den Term mit **EN** T. Nach einigen Sekunden wird das Ergebnis 1,00 angezeigt.

# Lineargleichungslöser

Es gibt zwei permanente Einträge im Gleichungenkatalog, die Rechenaufgaben mit den Systemen 2 x 2 und 3 x 3 von linearen Gleichungen lösen. Diese Einträge befinden sich direkt unter der Eingabeaufforderung EQN LIST TOP im Gleichungenkatalog. Blättern Sie mithilfe der Tasten  $\boxed{\sim}$  und  $\boxed{\sim}$  durch den Katalog, bis "2\*2 lin. solve" und "3\*3 lin solve" angezeigt werden.

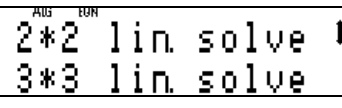

Abbildung 32

Ein Beispiel für ein lineares System  $2 \times 2$  ist  $3 \times + Y = 10$ und  $X - 2Y = 8$  mit dem Lösungspaar { $X = 4$ ,  $Y = -2$  }. Dieses Beispiel enthält sechs Koeffizienten; 3, 1 und 10 für die erste Gleichung im System und 1, –2 und 8 für die zweite Gleichung. Ein 3 x 3-System enthält insgesamt zwölf Koeffizienten.

Nicht für jedes System linearer Gleichungen gibt es eine Lösung. Einige Systeme besitzen eine unendliche Anzahl von Lösungen. Der Lineargleichungslöser, der in den HP 35s integriert ist, erkennt die Fälle, in denen es keine Lösung gibt oder in denen eine unendliche Anzahl von Lösungen existiert.

Für die Berechnung des oben genannten linearen 2 x 2-Systems muss sich der Eintrag "2\*2 lin. solve" im Gleichungenkatalog in der unteren Zeile der Anzeige befinden. Benutzen Sie gegebenenfalls die Tasten  $\overline{\triangle}$  und  $\overline{\triangledown}$ , um diesen Eintrag in der unteren Zeile zu platzieren.

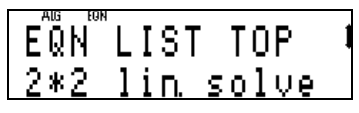

Abbildung 33

Starten Sie die Berechnung mit <a>[SOLVE]</a>. Der HP 35s fordert Sie zur Eingabe der sechs Koeffizienten auf, die in den Buchstabenvariablen A bis F gespeichert sind. Der in Variable A gespeicherte Wert wird angezeigt. Wenn Sie diesen Wert verwenden möchten, drücken Sie R/SI, oder ersetzen Sie ihn, indem Sie einen anderen Wert eingeben und dann  $\overline{R/S}$ drücken. Geben Sie den ersten Koeffizienten 31 R/SI ein.

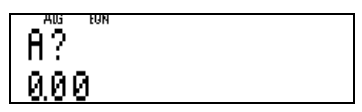

Abbildung 34

Für jeden weiteren Koeffizienten erscheint eine Eingabeaufforderung. Drücken Sie 1 $\sqrt{R/S}$ 10 $\sqrt{R/S}$ 1 $\sqrt{R/S}$ 2  $\frac{f}{z}$   $\frac{R}{s}$   $\frac{R}{s}$   $\frac{R}{s}$ , um diese Werte einzugeben. Es wird kurz die Meldung "SOLVING" angezeigt, die angibt, dass die Berechnung durchgeführt. Kurz danach erscheint der für X bestimmte Wert auf dem Display.

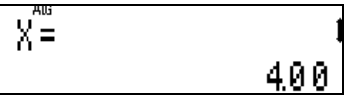

Abbildung 35

Die Statusanzeigen <a>
ond ↓ rechts auf dem Display geben an, dass weitere Informationen vorhanden sind. Drücken Sie  $\Box$ , um den für Y bestimmten Wert anzuzeigen.

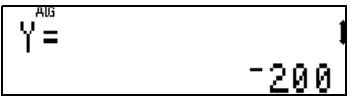

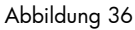

Die Lösung für dieses 2 x 2-System lautet  $\{X = 4, Y = -2\}$ . Die Berechnung von linearen 3 x 3-Systemen erfolgt entsprechend.

#### <span id="page-50-0"></span>Programmierung

Die einmalige Eingabe von einfachen Berechnungen ist schnell erledigt. Benötigt man jedoch mehrmals dieselbe Berechnung, oder will man eine komplizierte Rechenoperation ausführen, so ist der Zeitaufwand wesentlich höher. Vorzugsweise sollten alle Schritte für die Berechnung in einem Programm gespeichert werden. Ein Programm ist einfach eine gespeicherte Abfolge von Befehlen. Nach der Programmierung kann mittels eines Tests überprüft werden, ob alle Schritte korrekt ausgeführt werden. Anschließend kann das Programm für beliebig viele Berechnungen verwendet werden, ohne dass jedes Mal alle erforderlichen Tasten für die Rechenoperation betätigt werden müssen. Mithilfe von Programmen können beispielsweise die folgenden Operationen ausgeführt werden:

- Durchführen von Tests für eine Zahl im X-Register und je nach Testergebnis Übertragung der Ausführung auf einen anderen Teil des Programms.
- Wiederholen eines Abschnitts, bis eine bestimmte Bedingung erfüllt ist.
- Effizientes Nutzen der verfügbaren Kapazität durch die Verwendung von Teilen eines Programms, die mehrere Ausführungen erfordern, als Subroutinen.
- Ausgeben eines Zwischenergebnisses durch Unterbrechung des Vorgangs, um den aktuellen Inhalt des X-Registers anzuzeigen.

Beispiel: Sie müssen die Flächen mehrerer Kreise berechnen. Bei vorgegebenem Radius r lässt sich die Fläche A des Kreises mit der Formel A =  $\pi r^2$  bestimmen. Zur Berechnung der Fläche eines Kreises mit dem Radius 3 Zoll drücken Sie im  $RPN-Modus$  3 $\sqrt{2\pi}$  $\sqrt{x}$  $\sqrt{a}$  $\sqrt{\pi}$  $\sqrt{x}$   $\sqrt{b}$  alg-Modus drücken  $\sin$   $\pi$   $\pi$ )  $\pi$   $\pi$   $\pi$   $\pi$  FNTER) In keinem der Modi ist es erforderlich, für mehrere Kreise dieselben Tasten wiederholt zu drücken. Ein Programm ermöglicht eine effizientere Durchführung dieser Rechenoperation. Die Lösung für dieses Beispiel ist 28.2743338823.

#### <span id="page-51-0"></span>Programmierungsbeispiel im RPN-Modus

Das RPN-Programm wurde mit "A" für "Area" (Fläche) bezeichnet. Im RPN-Modus drücken Sie dieselben Tasten zur Berechnung der Flächen wie im vorstehenden Beispiel. Allerdings markieren Sie den Beginn des Programms mit einem Kennzeichen und das Ende des Programms mit einem Wagenrücklauf. Stellen Sie den Programmmodus mit **DEN** PRGM ein. Wechseln Sie dann zum Anfang des Programmspeichers PRGM TOP, indem Sie GTO DD drücken.

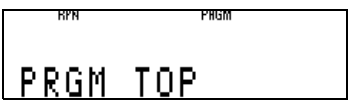

Abbildung 37

Öffnen Sie nun das Programm mit:

 $\boxed{P}$   $\boxed{EB}$   $\boxed{A}$   $\boxed{P}$   $\boxed{x}$   $\boxed{x}$   $\boxed{x}$   $\boxed{SR}$   $\boxed{R}$ . Jede Zeile des Programms beginnt mit dem Buchstaben des Kennzeichens, gefolgt von einer dreistelligen Zeilennummer (siehe unten).

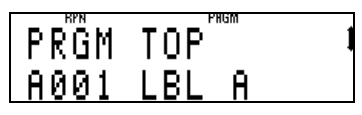

Abbildung 38

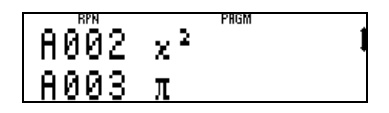

Abbildung 39

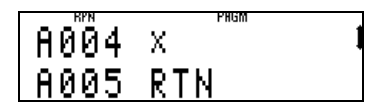

Abbildung 40

Der Rest der Programmzeile ist ein Funktions- oder Programmbefehl. In diesem Fall sind die Programmbefehle  $\boxed{E}$  EBL) and  $\boxed{S}$   $\boxed{R}$  and  $\boxed{O}$  und die Funktionen  $\boxed{E}$   $\boxed{x}$   $\boxed{S}$   $\boxed{\pi}$   $\boxed{x}$ . Zur Verwendung dieses Programms drücken Sie **EN** PRGM **GN** RTN, um den Programmmodus zu verlassen und zum Anfang des Programms zurückzukehren.

Zur Berechnung der Fläche eines Kreises mit dem Radius 5 Zoll drücken Sie im RPN-Modus (MODE 5) die Tastenkombination **5 R/S**. Es wird die Fläche 78,54 Zoll angezeigt. Diese Schritte können für beliebig viele Kreise wiederholt werden. Zur Berechnung der Fläche eines Kreises mit dem Radius 10 Zoll drücken Sie 10 R/S. Die Lösung 314,16 Zoll wird unter dem Ergebnis 78,54 ausgegeben.

## <span id="page-53-0"></span>Programmierungsbeispiel im ALG-Modus

Das Programm ist im ALG-Modus sehr ähnlich, allerdings werden die Berechnungstasten in algebraischer Reihenfolge gedrückt. Jedes Programm muss ein anderes Kennzeichen besitzen. Daher wurde das Programm für den algebraischen Modus mit dem Buchstaben "B" bezeichnet.

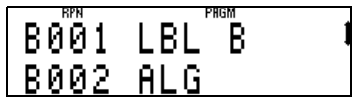

Abbildung 41

Wechseln Sie mit GTO DD zum Anfang des Programmspeichers. Stellen Sie den Programmmodus mit **EN** PRGM ein. Geben Sie das Programm für den algebraischen Modus ein:

**B** B MODE 4 **B** X RI ( ENTER ) X **G**  $\pi$  ENTER  $\boxed{\blacksquare}$   $\boxed{\R}$ TN $\boxed{\ldots}$ 

Die erforderliche Vorgehensweise ist nachstehend Schritt für Schritt beschrieben:

Programmzeile B002 enthält den Befehl, in den ALG-Modus zu wechseln, um sicherzustellen, dass Programm B nicht versehentlich im RPN-Modus ausgeführt wird. Wenn Sie normalerweise im ALG-Modus arbeiten oder wenn Sie immer daran denken, den richtigen Modus einzustellen, bevor Sie dieses Programm verwenden, ist diese Programmzeile nicht erforderlich, es ist jedoch sicherer, sie in das Programm aufzunehmen. Aus demselben Grund könnte eine ähnliche Zeile zum Einstellen des RPN-Modus in Programm A eingefügt werden.

Zeile B003 enthält den Befehl, den Wert im X-Register ins Quadrat zu setzen und ihn mit  $\pi$  zu multiplizieren

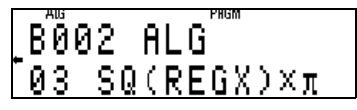

Abbildung 42

Geben Sie den Befehl REGX über die Taste RI ein, und verschieben Sie den Cursor nach links, bevor Sie ENTERI drücken. REGX bezieht sich auf den Wert in der Anzeige – das X-Register. Da diese Programmzeile breiter ist als das Display, werden Auslassungspunkte angezeigt (siehe die zweite Abbildung rechts). Zur Anzeige der vollständigen Programmzeile drücken Sie  $\Box$ , wenn die betreffende Zeile in der unteren Hälfte des Displays angezeigt wird. Nun ist die komplette Zeile zu sehen.

Der Befehl **D** RTN in Zeile B004 stoppt die Ausführung des Programms und führt zurück in Zeile B001 ganz oben in Programm B.

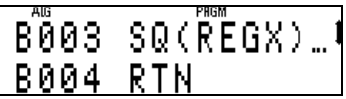

Abbildung 43

Dieses Programm funktioniert genauso in der RPN-Version. Um es zu verwenden, müssen Sie zunächst den Programmmodus verlassen und zum Anfang des Programms wechseln. Drücken Sie **DE PRGM EN RTN**. Geben Sie den Radius ein, und führen Sie das Programm aus. Zur Berechnung der Fläche eines Kreises mit dem Radius 5 Zoll drücken Sie 5 R/S. Es wird die Fläche 78,54 Zoll angezeigt.

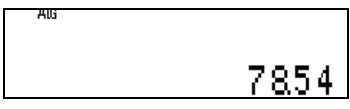

#### Abbildung 44

Zur Berechnung der Fläche weiterer Kreise geben Sie den jeweiligen Radius ein und drücken für jeden Kreis R/S). Zur Berechnung der Fläche eines Kreises mit dem Radius 10 Zoll drücken Sie  $10$  R/S]. Es wird die Lösung 314,16 Zoll angezeigt.

# <span id="page-56-0"></span>Weitere Ressourcen

Es stehen weitere Ressourcen zur Verfügung, die Ihnen helfen, Ihren HP 35s optimal zu nutzen. Neben dieser Kurzübersicht kann unter 800-HP-INVENT ein kostenloses Druckexemplar des Benutzerhandbuchs beim HP Kundendienst angefordert werden. HP bietet außerdem ausführliche Schulungsmaterialien und Lernmodule an, die speziell auf die Funktionen Ihres HP 35s zugeschnitten sind. Auf der HP Website finden Sie die verschiedenen Angebote für den HP 35s.

#### <span id="page-57-0"></span>Garantie- und Kontaktinformationen

#### <span id="page-57-1"></span>Austauschen der Batterien

Der Taschenrechner benötigt zwei CR2032-Lithium-Batterien mit 3 Volt. Das Batteriesymbol ( $\Box$ ) wird angezeigt, wenn die Batterie fast entladen ist. Verwenden Sie nur neue Batterien. Setzen Sie keine wiederaufladbaren Batterien ein. So setzen Sie eine neue Batterie ein:

- 1. Schalten Sie den Taschenrechner aus. Wenn Sie die Batterien bei eingeschaltetem Taschenrechner ersetzen, wird möglicherweise der Inhalt des Continuous Memory gelöscht.
- 2. Entfernen Sie die Batterien nacheinander. Öffnen Sie die hintere Abdeckung. Nehmen Sie eine der alten Batterien heraus, und ersetzen Sie sie durch eine neue Batterie, wobei der Pluspol nach außen zeigen muss.
- 3. Nehmen Sie die andere alte Batterie heraus, und ersetzen Sie sie ebenfalls durch eine neue Batterie, wobei der Pluspol nach außen zeigen muss.
- 4. Bringen Sie die hintere Abdeckung wieder an.

Warnung! Es besteht Explosionsgefahr, wenn die Batterie nicht korrekt ausgetauscht wird. Ersetzen Sie die Batterien nur durch denselben oder einen gleichwertigen Typ, der vom Hersteller empfohlen wird. Entsorgen Sie gebrauchte Batterien entsprechend den Anleitungen des Herstellers. Beschädigen Sie die Batterien nicht, und werfen Sie sie nicht ins Feuer. Die Batterien können platzen oder explodieren und gefährliche Chemikalien freisetzen.

#### <span id="page-57-2"></span>HP Hardware-Herstellergarantie und Kundendienst für Hardware

Mit der vorliegenden HP Herstellergarantie erhält der Endbenutzer ausdrückliche, eingeschränkte Garantierechte vom Hersteller HP. Auf der Website von HP finden Sie eine ausführliche Beschreibung Ihrer Rechte im Rahmen dieser Herstellergarantie. Darüber hinaus besitzen Sie unter Umständen weitere Rechte nach lokalem Recht oder aufgrund einer schriftlichen Sondervereinbarung mit HP.

#### <span id="page-57-3"></span>Begrenzte Garantiezeit für Hardware

Dauer: insgesamt 12 Monate (die Dauer kann je nach Region variieren, die neuesten Informationen hierzu finden Sie unter www.hp.com/support)

#### <span id="page-58-0"></span>Allgemeine Bedingungen

MIT AUSNAHME DER GARANTIEN, DIE IM FOLGENDEN ABSATZ DIESES ABSCHNITTS AUSDRÜCKLICH GENANNT WERDEN, LIEFERT HP WEDER IN SCHRIFTLICHER NOCH IN MÜNDLICHER FORM ANDERE AUSDRÜCKLICHE GARANTIEN ODER ZUSICHERUNGEN. JEDE STILLSCHWEIGENDE GARANTIE HINSICHTLICH DER HANDELSÜBLICHEN UND ZUFRIEDENSTELLENDEN QUALITÄT ODER DER EIGNUNG FÜR EINEN BESTIMMTEN ZWECK IST AUF DIE DAUER DER IN DEN FOLGENDEN ABSÄTZEN DIESES ABSCHNITTS ANGEGEBENEN AUSDRÜCKLICHEN GARANTIE BEGRENZT. Einige Länder, Bundesstaaten oder Provinzen gestatten keine zeitliche Begrenzung für stillschweigende Garantien. Daher trifft die vorstehende Einschränkung oder Ausschließung unter Umständen nicht auf Sie zu. Mit der vorliegenden Garantie erhalten Sie bestimmte Rechte. Je nach Land, Bundesstaat oder Provinz können Ihnen jedoch noch weitere Rechte zustehen.

IM GESETZLICH VORGESCHRIEBENEN UMFANG STELLEN DIE IN DIESER GARANTIEERKLÄRUNG GENANNTEN RECHTSMITTEL DIE EINZIGEN UND AUSSCHLIESSLICHEN RECHTSMITTEL DAR. MIT AUSNAHME DER VORSTEHEND GENANNTEN GARANTIEN HAFTEN HP UND SEINE LIEFERANREN NICHT FÜR DATENVERLUSTE ODER FÜR DIREKTE, BESONDERE ODER BEILÄUFIG ENTSTANDENE SCHÄDEN, FÜR FOLGESCHÄDEN (EINSCHLIESSLICH ENTGANGENER GEWINNE ODER VERLOREN GEGANGENER DATEN) ODER SONSTIGE SCHÄDEN, DIE INFOLGE EINES VERTRAGES, EINER UNERLAUBTEN HANDLUNG ODER ANDERWEITIG ENTSTEHEN. Einige Länder, Bundesstaaten oder Provinzen gestatten nicht die Ausschließung oder Einschränkung von beiläufig entstandenen Schäden oder Folgeschäden. Daher trifft die vorstehende Einschränkung oder Ausschließung unter Umständen nicht auf Sie zu.

FÜR VERBRAUCHERGESCHÄFTE IN AUSTRALIEN UND NEUSEELAND: DIE IN DIESER ERKLÄRUNG ENTHALTENEN GARANTIEBEDINGUNGEN STELLEN MIT AUSNAHME DES GESETZLICH VORGESCHRIEBENEN UMFANGS KEINEN AUSSCHLUSS, KEINE EINSCHRÄNKUNG UND KEINE ÄNDERUNG DER FÜR DEN VERKAUF DIESES PRODUKTS GELTENDEN RECHTE DAR, SONDERN SIE VERSTEHEN SICH ZUSÄTZLICH ZU DIESEN RECHTEN.

Ungeachtet der obenstehenden Haftungsausschlussklauseln garantiert HP dem Endbenutzer hiermit ausdrücklich für den oben angegebenen Zeitraum ab Kaufdatum, dass Hardware, Zubehör und Verbrauchsmaterialien von HP frei von Material- und Verarbeitungsfehlern sind. Sollten HP dennoch während der Garantiezeit solche Mängel mitgeteilt werden, ersetzt oder repariert HP fehlerhafte Produkte nach eigenem Ermessen. Ersatzprodukte können neu oder neuwertig sein.

HP garantiert Ihnen zudem für den oben angegebenen Zeitraum ab Kaufdatum ausdrücklich, dass die Ausführung von Programmierbefehlen in der Software von HP bei korrekter Installation und sachgerechter Benutzung weder durch Materialfehler noch durch Verarbeitungsfehler beeinträchtigt wird. Sollten HP dennoch während der Garantiezeit solche Fehler mitgeteilt werden, ersetzt HP die Softwaremedien, die ihre Programmierbefehle aufgrund dieser Fehler nicht ausführen.

#### <span id="page-59-0"></span>Einschränkungen

HP übernimmt keine Garantie für die ununterbrochene und fehlerfreie Funktion von HP Produkten. Sollte HP innerhalb eines angemessenen Zeitraums nicht in der Lage sein, den garantierten Zustand eines Produkts durch Reparatur oder Ersetzung wiederherzustellen, haben Sie bei umgehender Rückgabe des betreffenden Produkts unter Vorlage des Kaufbelegs Anspruch auf Erstattung des Kaufpreises.

Die Produkte von HP können aufgearbeitete Teile enthalten, die neuwertig sind oder nur gelegentlich verwendet wurden.

Die Garantie erstreckt sich nicht auf Mängel, die auf (a) unsachgemäße oder unangemessene Wartung oder Kalibrierung, (b) Software, Schnittstellen, Teile oder Zubehör, die nicht von HP geliefert wurden, (c) unbefugte Änderung oder unsachgemäßen Gebrauch, (d) Betrieb außerhalb der für das Produkt veröffentlichten Umgebungsspezifikationen oder (e) unsachgemäße Vorbereitung oder Wartung des Standorts zurückzuführen sind.

#### <span id="page-60-0"></span>Kundendienst

Neben der einjährigen Garantie für Hardware erhalten Sie für Ihren HP Taschenrechner zusätzlich ein Jahr technische Unterstützung. Im Bedarfsfall erreichen Sie den HP Kundendienst per E-Mail oder telefonisch. Ermitteln Sie vor Ihrem Anruf in der nachfolgenden Liste das Call Center in Ihrer Nähe. Legen Sie den Kaufbeleg und die Seriennummer des Taschenrechners bereit. Die Telefonnummern können sich ändern, und die Telefongebühren können je nach Land variieren. Weitere Informationen zum Support finden Sie im Internet unter: www.hp.com/support.

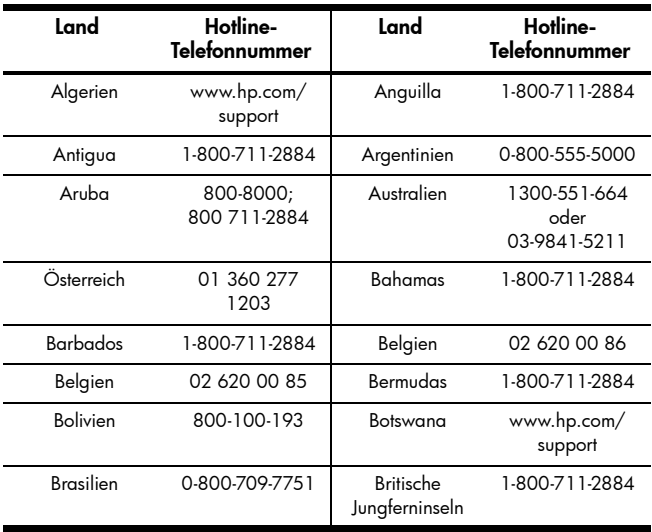

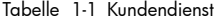

| Land                       | Hotline-<br><b>Telefonnummer</b>        | Land                     | Hotline-<br><b>Telefonnummer</b>                                                           |
|----------------------------|-----------------------------------------|--------------------------|--------------------------------------------------------------------------------------------|
| Bulgarien                  | www.hp.com/<br>support                  | Kanada                   | 800-HP-INVENT                                                                              |
| Kaimaninseln               | 1-800-711-2884                          | Chile                    | 800-360-999                                                                                |
| China                      | 010-58301327                            | Kolumbien                | 01-8000-51-4746-<br>8368<br>$(01-8000-51-$<br><b>HP INVENT)</b>                            |
| Costa Rica                 | 0-800-011-0524                          | Kroatien                 | www.hp.com/<br>support                                                                     |
| Curaçao                    | 001-800-872-<br>2881 + 800-711-<br>2884 | Tschechische<br>Republik | 296 335 612                                                                                |
| Dänemark                   | 82 33 28 44                             | Dominica                 | 1-800-711-2884                                                                             |
| Dominikanische<br>Republik | 1-800-711-2884                          | Ecuador                  | 1-999-119;<br>800-711-2884<br>(Andinatel)<br>1-800-225-528:<br>800-711-2884<br>(Pacifitel) |
| Aqypten                    | www.hp.com/<br>support                  | El Salvador              | 800-6160                                                                                   |
| Estland                    | www.hp.com/<br>support                  | Finnland                 | 09 8171 0281                                                                               |

Tabelle 1-1 Kundendienst

| Land                   | Hotline-<br>Telefonnummer         | Land                     | Hotline-<br><b>Telefonnummer</b> |
|------------------------|-----------------------------------|--------------------------|----------------------------------|
| Frankreich             | 01 4993 9006                      | Französische<br>Antillen | 0-800-990-011;<br>800-711-2884   |
| Französisch-<br>Guyana | $0.800.990.011$ :<br>800-711-2884 | Deutschland              | 069 9530 7103                    |
| Ghana                  | www.hp.com/<br>support            | Griechenland             | 210 969 6421                     |
| Grenada                | 1-800-711-2884                    | Guadelupe                | 0-800-990-011:<br>800-711-2884   |
| Guatemala              | 1-800-999-5105                    | Guyana                   | 159:<br>800-711-2884             |
| Haiti                  | 183:<br>800-711-2884              | Honduras                 | 800-0-123:<br>800-711-2884       |
| Hongkong               | 852 2833-1111                     | Ungarn                   | www.hp.com/<br>support           |
| Indonesien             | +65 6100 6682                     | Irland                   | 01 605 0356                      |
| Irland                 | 02 754 19 782                     | Jamaika                  | 1-800-711-2884                   |
| Japan                  | 81-3-6666-9925                    | Kasachstan               | www.hp.com/<br>support           |
| Lettland               | www.hp.com/<br>support            | Libanon                  | www.hp.com/<br>support           |
| Litauen                | www.hp.com/<br>support            | Luxemburg                | 2730 2146                        |

Tabelle 1-1 Kundendienst

| Land                        | Hotline-<br>Telefonnummer             | Land        | Hotline-<br>Telefonnummer               |
|-----------------------------|---------------------------------------|-------------|-----------------------------------------|
| Malaysia                    | +65 6100 6682                         | Martinica   | 0-800-990-011;<br>877-219-8671          |
| Mauritius                   | www.hp.com/<br>support                | Mexiko      | 01-800-474-<br>68368<br>(800 HP INVENT) |
| Montenegro                  | www.hp.com/<br>support                | Montserrat  | 1-800-711-2884                          |
| Marokko                     | www.hp.com/<br>support                | Namibia     | www.hp.com/<br>support                  |
| Niederländische<br>Antillen | 001-800-872-<br>288; 800-711-<br>2884 | Niederlande | 020 654 5301                            |
| Neuseeland                  | 0800-551-664                          | Nicaragua   | 1-800-0164:<br>800-711-2884             |
| Norwegen                    | 23500027                              | Panama      | 001-800-711-2884                        |
| Paraguay                    | (009)<br>800-541-0006                 | Peru        | 0-800-10111                             |
| Philippinen                 | +65 6100 6682                         | Polen       | www.hp.com/<br>support                  |
| Portugal                    | 021 318 0093                          | Puerto Rico | 1-877 232 0589                          |
| Rumänien                    | www.hp.com/<br>support                | Russland    | 495 228 3050                            |

Tabelle 1-1 Kundendienst

| Land                               | Hotline-<br>Telefonnummer | Land                            | Hotline-<br>Telefonnummer |
|------------------------------------|---------------------------|---------------------------------|---------------------------|
| Saudi-Arabien                      | www.hp.com/<br>support    | Serbien                         | www.hp.com/<br>support    |
| Singapur                           | +65 6100 6682             | Slowakei                        | www.hp.com/<br>support    |
| Südafrika                          | 0800980410                | Südkorea                        | 2-561-2700                |
| Spanien                            | 913753382                 | St. Vincent                     | 01-800-711-2884           |
| St Kitts & Nevis                   | 1-800-711-2884            | St. Lucia                       | 1-800-478-4602            |
| St. Marteen                        | 1-800-711-2884            | Surinam                         | 156:<br>800-711-2884      |
| Swasiland                          | www.hp.com/<br>support    | Schweden                        | 08 5199 2065              |
| Schweiz                            | 022 827 8780              | Schweiz                         | 01 439 5358               |
| Schweiz                            | 022 567 5308              | Taiwan                          | +852 2805-2563            |
| Thailand                           | +65 6100 6682             | Trinidad &<br>Tobago            | 1-800-711-2884            |
| Tunesien                           | www.hp.com/<br>support    | Turks & Caicos                  | 01-800-711-2884           |
| Vereinigte<br>Arabische<br>Emirate | www.hp.com/<br>support    | Großbritannien                  | 0207 458 0161             |
| Uruquay                            | 0004-054-177              | Amerikanische<br>Jungferninseln | 1-800-711-2884            |

Tabelle 1-1 Kundendienst

| Land       | Hotline-<br><b>Telefonnummer</b> | Land      | Hotline-<br><b>Telefonnummer</b>               |
|------------|----------------------------------|-----------|------------------------------------------------|
| <b>USA</b> | 800-HP INVENT                    | Venezuela | 0-800-474-<br>68368 (0-800<br><b>HP INVENT</b> |
| Vietnam    | +65 6100 6682                    | Sambia    | www.hp.com/<br>support                         |

Tabelle 1-1 Kundendienst

#### <span id="page-65-0"></span>Product Regulatory & Environment Information Federal Communications Commission Notice

This equipment has been tested and found to comply with the limits for a Class B digital device, pursuant to Part 15 of the FCC Rules. These limits are designed to provide reasonable protection against harmful interference in a residential installation. This equipment generates, uses, and can radiate radio frequency energy and, if not installed and used in accordance with the instructions, may cause harmful interference to radio communications. However, there is no guarantee that interference will not occur in a particular installation. If this equipment does cause harmful interference to radio or television reception, which can be determined by turning the equipment off and on, the user is encouraged to try to correct the interference by one or more of the following measures:

- Reorient or relocate the receiving antenna.
- Increase the separation between the equipment and the receiver.
- Connect the equipment into an outlet on a circuit different from that to which the receiver is connected.
- Consult the dealer or an experienced radio or television technician for help.

#### Modifications

The FCC requires the user to be notified that any changes or modifications made to this device that are not expressly approved by Hewlett-Packard Company may void the user's authority to operate the equipment.

Declaration of Conformity for products Marked with FCC Logo, United States Only This device complies with Part 15 of the FCC Rules. Operation is subject to the following two conditions: (1) this device may not cause harmful interference, and (2) this device must accept any interference received, including interference that may cause undesired operation. If you have questions about the product that are not related to this declaration, write to:

Hewlett-Packard Company P.O. Box 692000, Mail Stop 530113 Houston, TX 77269-2000 For questions regarding this FCC declaration, write to:

> Hewlett-Packard Company P.O. Box 692000, Mail Stop 510101 Houston, TX 77269-2000 or call HP at 281-514-3333

To identify your product, refer to the part, series, or model number located on the product.

#### Canadian Notice

This Class B digital apparatus meets all requirements of the

Canadian Interference-Causing Equipment Regulations.

#### Avis Canadien

Cet appareil numérique de la classe B respecte toutes les exigences du Règlement sur le matériel brouilleur du Canada.

#### European Union Regulatory Notice

This product complies with the following EU Directives:

- Low Voltage Directive 2006/95/EC
- EMC Directive 2004/108/EC
- Compliance with these directives implies conformity to applicable harmonized European standards (European Norms) which are listed on the EU Declaration of Conformity issued by Hewlett-Packard for this product or product family.

This compliance is indicated by the following conformity marking placed on the product:

# $CE$  |  $CE_{xxxx}$  $\odot$

This marking is valid for non-Telecom products and EU harmonized Telecom products (e.g. Bluetooth).

This marking is valid for EU non-harmonized Telecom products. \*Notified body number (used only if applicable-refer to the product label).

Hewlett-Packard GmbH, HQ-TRE, Herrenberger Strasse 140, 71034 Boeblingen, Germany

#### 64 Erste Schritte

#### Hinweise für Japan

この装置は、情報処理装置等電波障害自主規制協議会(VCCI) の基準 に基づくクラスB情報技術装置です。この装置は、家庭環境で使用すること を目的としていますが、この装置がラジオやテレビジョン受信機に近接して 使用されると、受信障害を引き起こすことがあります。 取扱説明書に従って正しい取り扱いをして下さい。

#### Entsorgung von Altgeräten durch Benutzer in privaten Haushalten in der EU

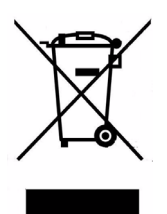

Dieses Symbol auf dem Produkt oder auf der Verpackung besagt, dass dieses Produkt nicht mit dem Haushaltsmüll entsorgt werden darf. Sie sind verpflichtet, Ihre Altgeräte zur Entsorgung bei einer dafür vorgesehenen Recyclingstelle für elektrische und elektronische Geräte abzugeben. Durch getrennte Entsorgung und Recycling Ihrer Altgeräte werden die natürlichen Ressourcen geschont, und es wird sichergestellt, dass die Altgeräte zum Schutz der Gesundheit und der Umwelt recycelt werden. Informationen zu Sammelstellen für das Recycling von Altgeräten erhalten Sie bei Ihrer Stadt- und Gemeindeverwaltung, dem Entsorgungsunternehmen für Hausmüll oder dem Händler, bei dem Sie das Produkt erworben haben.

#### Chemische Stoffe

HP verpflichtet sich, den Kunden Informationen über die chemischen Stoffe in seinen Produkten entsprechend den Bestimmungen der Verordnung (EG) Nr. 1907/2006 des Europäischen Parlaments und des Rates zur Verfügung zu stellen. Einen Bericht mit Informationen zu den chemischen Stoffen für dieses Produkt finden Sie unter:

http://www.hp.com/go/reach

#### Perchlorate Material – special handling may apply

This calculator's Memory Backup battery may contain perchlorate and may require special handling when recycled or disposed in California.

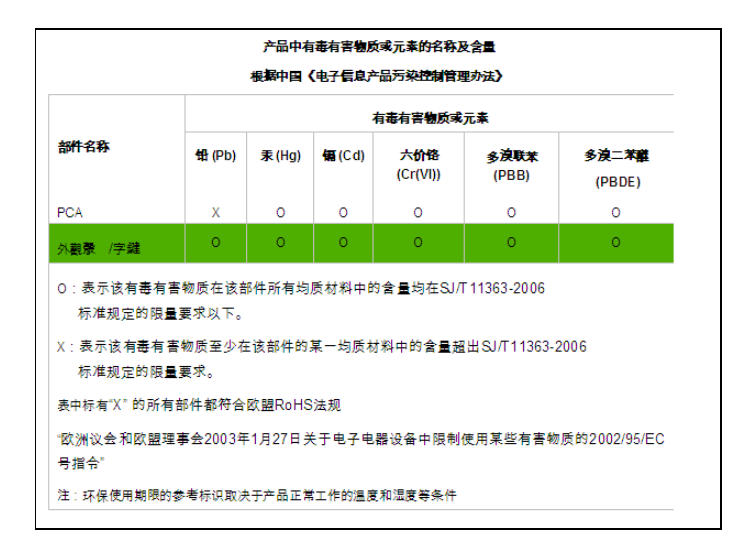